# **BAB 9 SIMULASI RANGKAIAN ELEKTRONIKA DAYA DENGAN SOFTWARE PSIM**

#### **9.1 Pengantar**

Peralatan elektronika daya mempunyai karakteristik arus dan tegangan yang mengalir pada rangkaian cukup besar. Hal ini mempunyai potensi terjadinya kerusakan pada peralatan. Untuk itu diperlukan kehati-hatian dalam mendesain, mengoperasikan dan menggunakan peralatan elektronika daya. Salah satu hal yang dilakukan oleh desainer maupun ahli bidang teknik elektronika adalah dengan melakukan simulai menggunakan bantuan software komputer.

Banyak software yang dapat digunakan untuk mendesain dan mensimulasikan rangkaian elektronika diantaranya adalah PSPICE, PSIM, Multisim, ORCAD dan software-software simulasi elektronika daya lainnya. Software ini digunakan untuk mendesain rangkaian elektronika serta melakukan analisis perhitungan arus, tegangan dan bentuk gelombang dari sinyal input, penyulutan maupun output rangkaian. Dengan software simulasi, dapat diketahui apakah desain

rangkaian sudah sesuai dengan yang diharapkan atau tidak, sehingga kesalahan pemasangan atau kesalahan lainnya dapat dihindari.

Prinsip simulasi rangkaian elektronika daya dengan software komputer yaitu untuk mengetahui karakteristik rangkaian ditinjau dari kebanaran rangkaiannya. Selain kebenaran rangkaian, simulasi juga bertujuan untuk mengetahui apakah unjuk kerja rangkaian sudah sesuai dengan yang diharapkan. Analisis rangkaian didapat dengan mengukur input dan output baik dalam bentuk nilai maupun bentuk gelombang. Untuk keperluan analisis lebih lanjut dapat juga dilakukan pengecekan pada node-node tertentu pada rangkaian sehingga akan didapat data yang lengkap untuk bahan kajian apakah desain rangkian sudah sesuai atau belum.

#### **9.2 Software Simulasi PSIM**

Bab ini akan membahas studi kasus simulasi rangkaian elektronika dengan software PSIM. Penggunaan *software* simulasi PSIM dapat membantu engineer untuk merancang rangkaian elektronika dan menganalisisnya sebelum membuat dalam bentuk nyata. PSIM merupakan salah satu *software* yang berguna untuk mensimulasikan berbagai karakteristik elektronika dan sistem tenaga listrik yang berjalan pada Sistem operasi Windows XP, Windows 7 maupun Windows 8. Software ini dikembangkan oleh perusahaan Power Sim Inc dan dapat didownload pada alamat situs [http://powersimtech.com.](http://powersimtech.com/) Pada tutorial ini digunakan versi demo sehingga memiliki kemampuan yang terbatas dalam melakukan simulasinya. Untuk mendapatkan software PSIM profesional dapat dilakukan pembelian software di alamat situsnya

Untuk menjalankan software PSIM, pertama kali harus dilakukan proses intalasi software ini dari master programnya. Untuk proses intalasi hampir sama dengan instalasi softwaresoftware berbasis MS Windows pada umumnya.

Untuk menjalankan PSIM, pilih Start >> All Programs >> PSIM Demo 8.5 >> PSIM lalu klik pada PSIM seperti pada gambar di bawah ini.

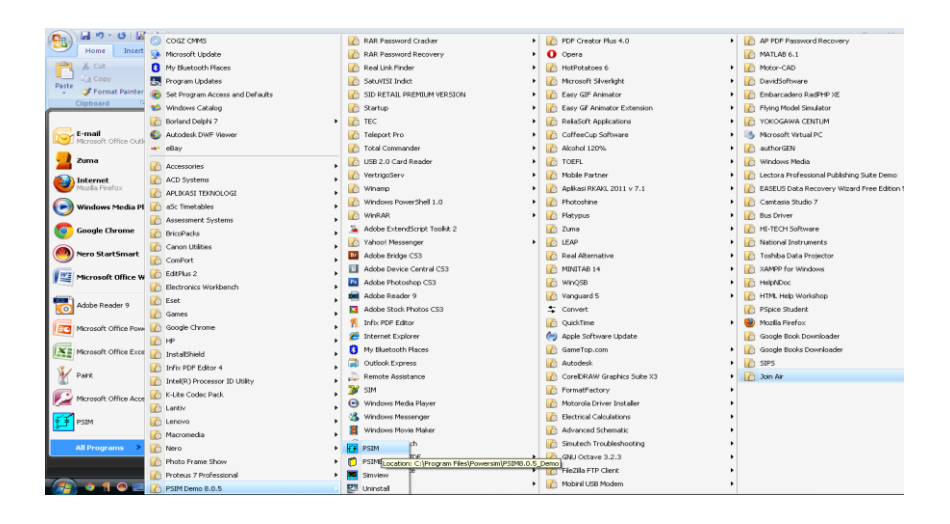

Gambar 9.1. Cara menjalankan software PSIM Setelah melakukan proses di atas, maka akan muncul tampilan pertama dari program PSIM sebagai berikut:

Aplikasi Elektronika Daya pada Sistem Tenaga Listrik

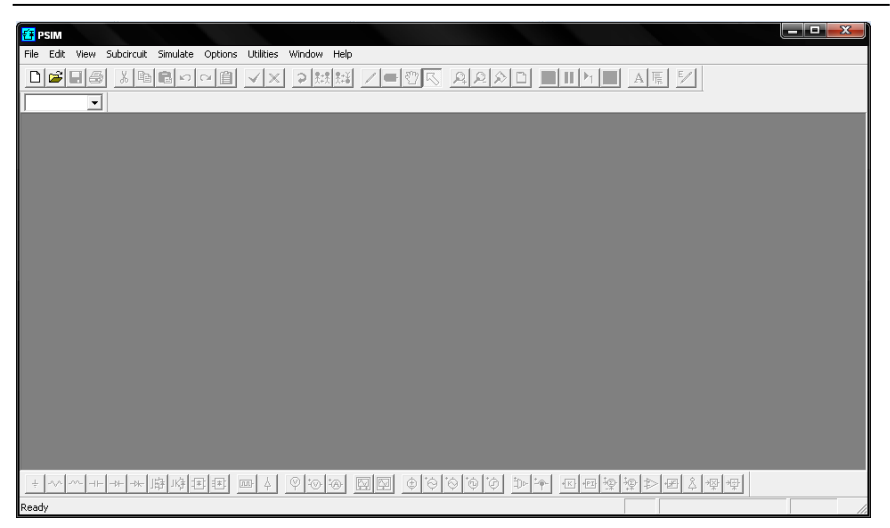

Gambar 9.2. Tampilan awal software PSIM

Tampilan awal program PSIM masih berupa jendela kosong sebagaimana terlihat pada gambar 9.2. Pada jendela ini ada beberapa menu yang aktif diantaranya adalah File sampai dengan Help. Pada menu tampilan ini dapat dilakukan beberapa operasi seperti membuat rangkaian baru, membuka file simulasi yang pernah dibuat, mengubah file yang pernah dibuat untuk dimodifikasi sesuai dengan keinginan serta operasioperasi lainnya.

Untuk lebih mengoptimalkan penggunaan software PSIM, sebaiknya perlu dipelajari tutorial lengkap yang sudah disediakan pada menu Help. Menu bantuan dapat diakses melalui menu pull down Help.

Untuk mengakses menu bantuan atau Help, dapat dilakukan dengan cara sebagai berikut:

Pilih Menu Pull Down Help >> Index, lalu klik pada sub menu Index, maka akan muncul jendela sebagai berikut:

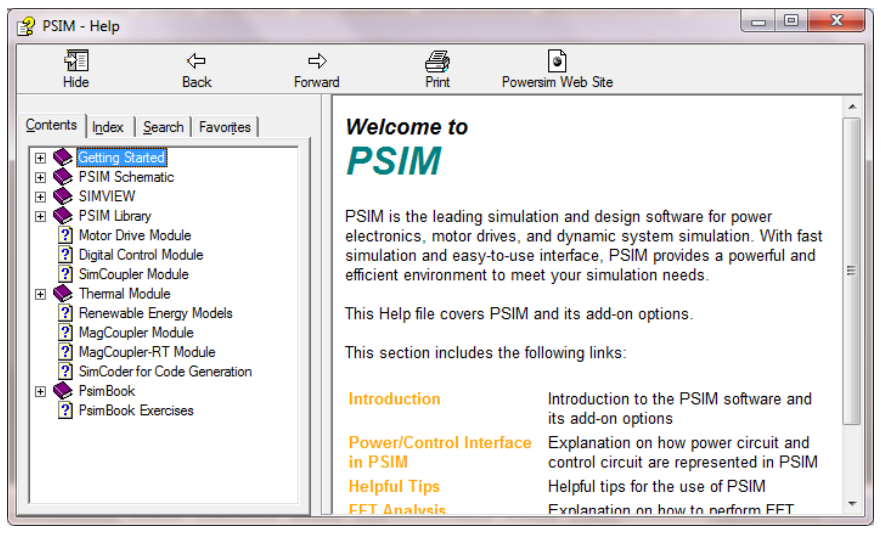

Gambar 9.3. Menu Help pada software PSIM

Pada menu Help seperti pada gambar 9.3, terdapat petunjuk lengkap tentang penggunaan software PSIM, mulai dari cara memulai, bagaimana membuat rangkaian skematik, bagaimana memilih dan meletakkan komponen, bagaimana melakukan simulasi dan lain sebagainya.

#### **9.3 Membuat Rangkaian Elektronika Daya**

Untuk membuat simulasi dari sistem rangkaian elektronika maupun sistem tenaga listrik, pertama kali harus dibuat gambar rangkaiannya. Untuk membuat gambar rangkaian harus dipilih menu File >> New atau pilih pada short cut New.

Aplikasi Elektronika Daya pada Sistem Tenaga Listrik

| <b>ET PSIM - [untitled1]</b> |     |                          |                                                                           |  |  |          |  |                                                                                                    |  |  |  |  |  |  |  |  |  |  | فيها | x                      |
|------------------------------|-----|--------------------------|---------------------------------------------------------------------------|--|--|----------|--|----------------------------------------------------------------------------------------------------|--|--|--|--|--|--|--|--|--|--|------|------------------------|
|                              |     |                          | Eile Edit View Sybcircuit Elements Simulate Options Utilities Window Help |  |  |          |  |                                                                                                    |  |  |  |  |  |  |  |  |  |  |      | $ 6$ $\times$          |
|                              | 미술티 | 6                        | * 4  白っ  ~  白                                                             |  |  | $\times$ |  | $\frac{1}{\frac{1}{\frac{1}{\sqrt{2}}\left[\frac{1}{\sqrt{2}}\right]}}\frac{1}{\sqrt{2}}\frac{1}{\sqrt{2}}\frac{1$ |  |  |  |  |  |  |  |  |  |  |      |                        |
|                              |     |                          |                                                                           |  |  |          |  |                                                                                                    |  |  |  |  |  |  |  |  |  |  |      |                        |
|                              |     | $\overline{\phantom{a}}$ |                                                                           |  |  |          |  |                                                                                                    |  |  |  |  |  |  |  |  |  |  |      |                        |
|                              |     |                          |                                                                           |  |  |          |  |                                                                                                    |  |  |  |  |  |  |  |  |  |  |      |                        |
|                              |     |                          |                                                                           |  |  |          |  |                                                                                                    |  |  |  |  |  |  |  |  |  |  |      |                        |
|                              |     |                          |                                                                           |  |  |          |  |                                                                                                    |  |  |  |  |  |  |  |  |  |  |      |                        |
|                              |     |                          |                                                                           |  |  |          |  |                                                                                                    |  |  |  |  |  |  |  |  |  |  |      |                        |
|                              |     |                          |                                                                           |  |  |          |  |                                                                                                    |  |  |  |  |  |  |  |  |  |  |      |                        |
|                              |     |                          |                                                                           |  |  |          |  |                                                                                                    |  |  |  |  |  |  |  |  |  |  |      |                        |
|                              |     |                          |                                                                           |  |  |          |  |                                                                                                    |  |  |  |  |  |  |  |  |  |  |      |                        |
|                              |     |                          |                                                                           |  |  |          |  |                                                                                                    |  |  |  |  |  |  |  |  |  |  |      |                        |
|                              |     |                          |                                                                           |  |  |          |  |                                                                                                    |  |  |  |  |  |  |  |  |  |  |      |                        |
|                              |     |                          |                                                                           |  |  |          |  |                                                                                                    |  |  |  |  |  |  |  |  |  |  |      |                        |
|                              |     |                          |                                                                           |  |  |          |  |                                                                                                    |  |  |  |  |  |  |  |  |  |  |      |                        |
|                              |     |                          |                                                                           |  |  |          |  |                                                                                                    |  |  |  |  |  |  |  |  |  |  |      |                        |
|                              |     |                          |                                                                           |  |  |          |  |                                                                                                    |  |  |  |  |  |  |  |  |  |  |      |                        |
|                              |     |                          |                                                                           |  |  |          |  |                                                                                                    |  |  |  |  |  |  |  |  |  |  |      |                        |
|                              |     |                          |                                                                           |  |  |          |  |                                                                                                    |  |  |  |  |  |  |  |  |  |  |      |                        |
|                              |     |                          |                                                                           |  |  |          |  |                                                                                                    |  |  |  |  |  |  |  |  |  |  |      |                        |
|                              |     |                          |                                                                           |  |  |          |  |                                                                                                    |  |  |  |  |  |  |  |  |  |  |      |                        |
|                              |     |                          |                                                                           |  |  |          |  |                                                                                                    |  |  |  |  |  |  |  |  |  |  |      |                        |
| ا ق) ا                       |     |                          |                                                                           |  |  |          |  |                                                                                                    |  |  |  |  |  |  |  |  |  |  |      |                        |
|                              |     |                          |                                                                           |  |  |          |  |                                                                                                    |  |  |  |  |  |  |  |  |  |  |      | $\left  \cdot \right $ |
|                              |     |                          |                                                                           |  |  |          |  |                                                                                                    |  |  |  |  |  |  |  |  |  |  |      |                        |
|                              |     |                          |                                                                           |  |  |          |  |                                                                                                    |  |  |  |  |  |  |  |  |  |  |      |                        |

Gambar 9.3. Cara memulai membuat rangkaian elektronika daya di PSIM

Selanjutnya perlu dipilih dan diletakkan komponenkomponen yang menyusun suatu rangkaian elektronika yang akan dibuat. Contoh, akan dibuat rangkaian penyearah gelombang penuh dengan tipe jembatan, maka diperlukan komponen-komponen:

- Sumber AC
- Dioda
- Resitor
- Induktor
- Kapasitor
- Ampermeter
- Voltmeter
- Osiloskop

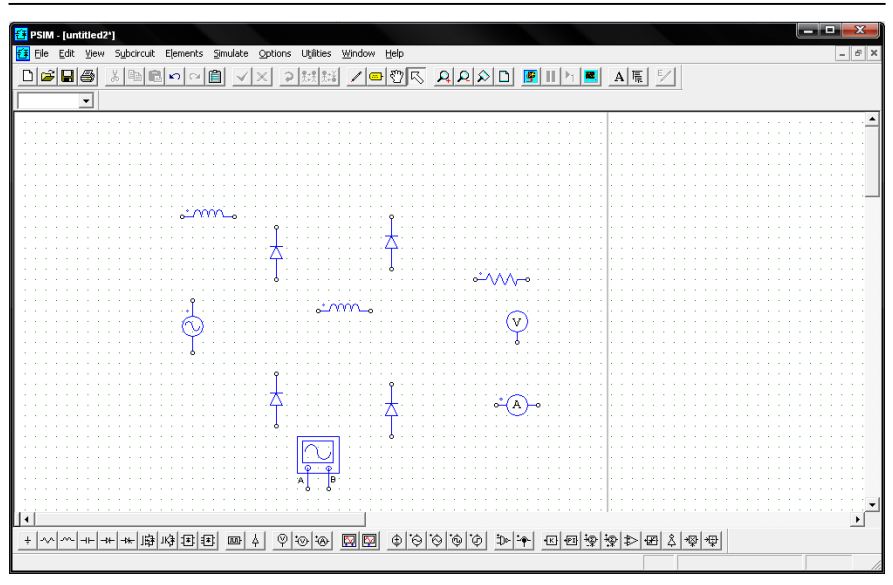

Bab 9 Simulasi Rangkaian Elektronika Daya dengan Software PSIM

Gambar 9.4. Pemilihan dan penempatan komponen

Setelah seluruh komponen terkumpul, langkah selanjutnya adalah mengatur nilai atau parameter rangkaian dan menempatkan pada posisi dan susunan yang sesuai. Caranya dengan melakukan dobel klik pada gambar komponen tersebut.

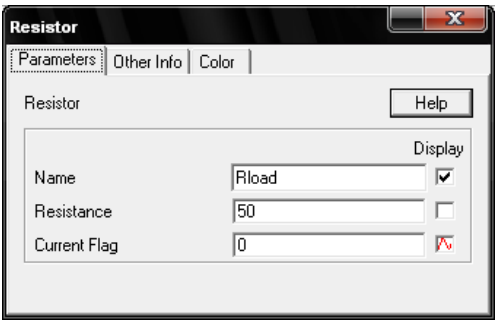

Gambar 9.5. Pengaturan parameter komponen

Aplikasi Elektronika Daya pada Sistem Tenaga Listrik

Setelah daftar komponen dikumpulkan, selanjutnya perlu dilakukan dengan menghubungkan komponen yang satu dengan komponen yang lain. Caranya adalah dengan menarik titik

ujung pada komponen dengan menu .

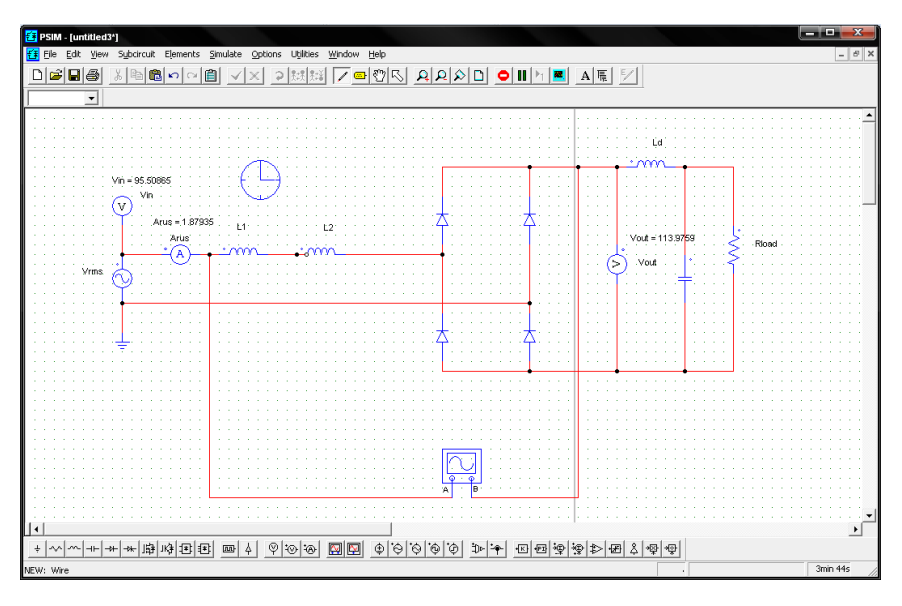

Gambar 9.6. Pengaturan tata letak komponen dalam rangkaian

Setelah rangkaian tersusun, langkah berikutnya adalah mengecek kebenaran dari rangkaian tersebut. Perhatikan peletakan komponen apakah sudah benar. Perhatikan juga koneksi antara satu komponen dengan komponen lainnya apakah sudah terhubung secara sempurna. Setelah semua dicek kebenarannya dapat dilanjutkan dengan melakukan simulasi. Jika rangkaian yang didesain masih ada kesalahan, maka akan muncul pesan kesalahan dan simulasi tidak bisa berjalan sebelum kesalahan tersebut diperbaiki.

#### **9.4 Melakukan Simulasi Rangkaian**

Untuk melakukan simulasi rangkaian yang telah dibuat dapat dilakukan dengan berbagai cara yaitu:

- Menggunakan Osiloskop untuk melihat bentuk gelombang dari rangkaian yang akan dianalisis
- Menggunakan Ampermeter dan Voltmeter
- Menggunakan Simview

Pada contoh di atas, simulasi perilaku dari rangkaian dibuat dengan Osiloskop sehingga bentuk gelombang input dan output dapat dilihat pada tampilan osiloskop.

Untuk melakukan simulasi caranya dengan pilih Simulate >> Run Simulation

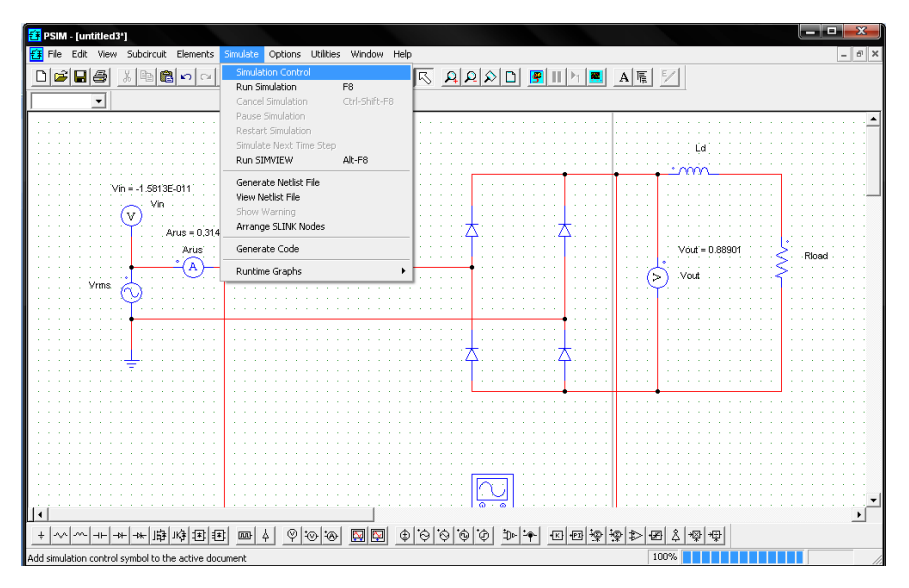

Gambar 9.7. Menjalankan simulasi rangkaian

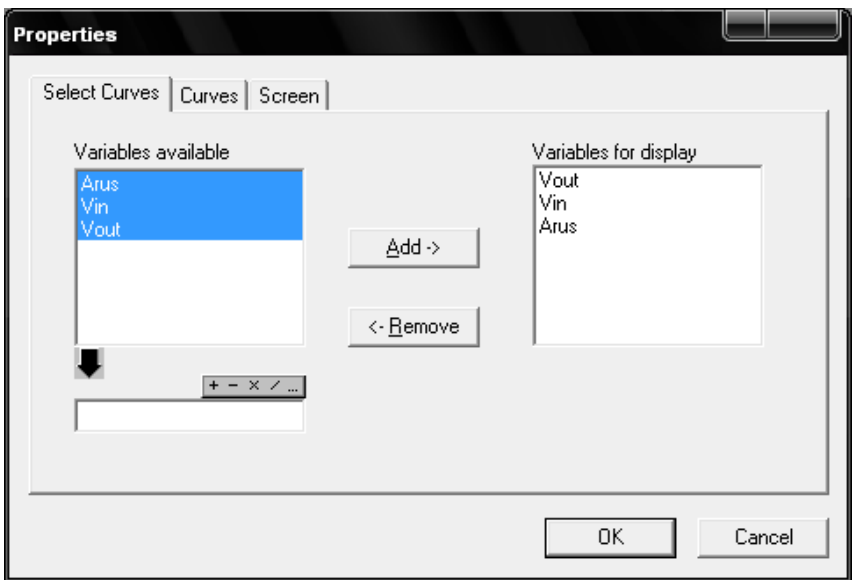

Gambar 9.8. Pemilihan parameter yang akan ditampilkan

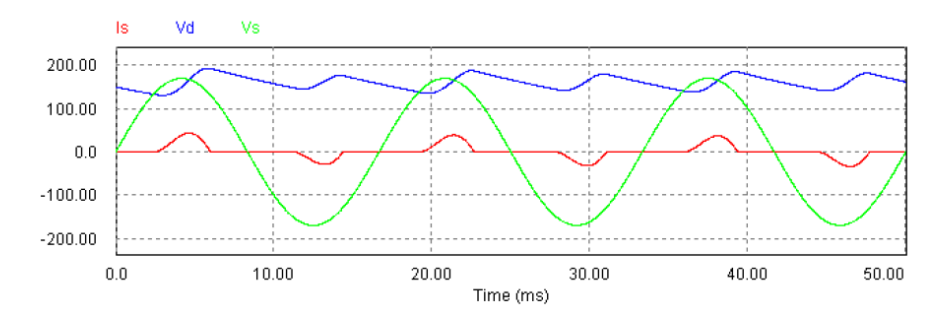

Gambar 9.9. Bentuk gelombang hasil simulasi

#### **9.5 Simulasi Rangkaian Penyearah Terkendali dengan SCR**

Pada materi berikutnya adalah membuat simulasi rangkaian penyearah terkendali (controlled phase rectifier).

Komponen yang dibutuhkan

- $\bullet$  SCR
- Gating block (Pembangkit pulsa)
- Sumber AC
- Resistor
- Induktor
- Ampermeter
- Voltmeter
- Osiloskop

#### Gambar rangkaian

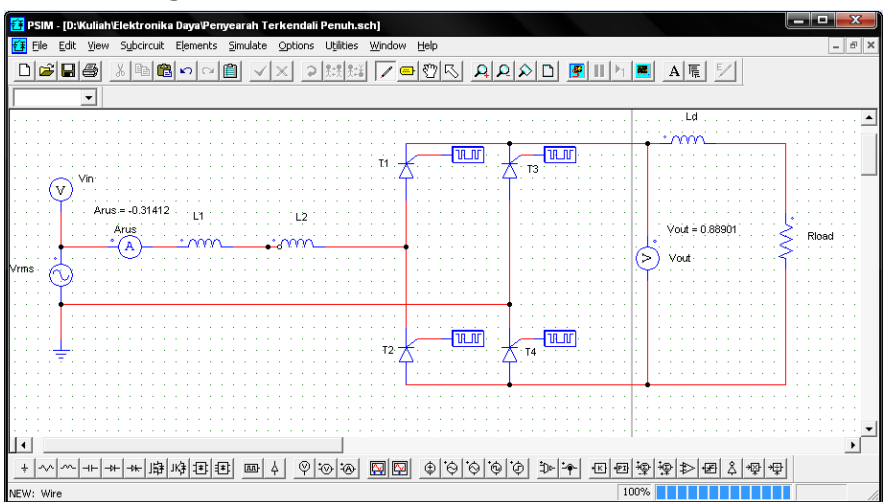

## Gambar 9.10. Gambar rangkaian penyearah terkendali satu fasa

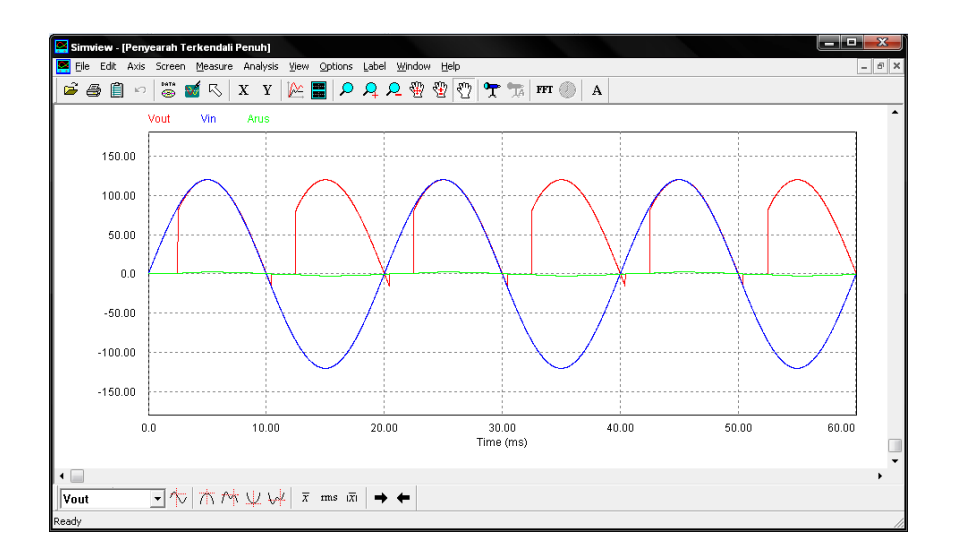

### Gambar 9.11. Gelombang input output hasil simulasi